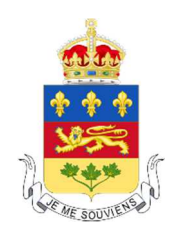

# **Se préparer à témoigner lors d'une audience virtuelle**

# **AVANT L'AUDIENCE VIRTUELLE**

## **Préparer votre matériel**

**Appareil**. Vous devez utiliser un appareil qui vous permet de communiquer en mode vidéo : téléphone intelligent, tablette, ordinateur portable ou ordinateur de bureau équipé d'une caméra.

Assurez-vous que la communication fonctionne bien (son et vidéo). Vous pouvez faire des appels de test avec une application que vous connaissez comme Facetime, Messenger, Zoom, Teams ou Skype.

**Connexion Internet.** Un débit Internet minimal de 10 Mbps est nécessaire (descendant et ascendant). Vous pouvez vérifier la vitesse de votre connexion en cliquant sur l'adresse suivante : www.speedtest.net

**Caméra.** La caméra que vous utilisez doit être stable et doit permettre aux participants de vous voir à la hauteur des yeux.

**Écouteurs.** Il est préférable d'utiliser des écouteurs pour être plus confortable et pour mieux entendre les autres participants.

**Chaise et objets utiles.** Prévoyez une chaise confortable pour vous asseoir. L'audience peut durer plusieurs heures. Pensez aussi à avoir certains objets utiles sous la main : papier, crayon, verre d'eau, lunettes, etc.

### **Aménager une pièce fermée et calme**

Vous devez aménager une pièce fermée et suffisamment insonorisée pour éviter d'être entendu. Assurez-vous que l'arrière-plan est approprié (ce que nous verrons derrière vous).

Notez que vous devrez être seul dans la pièce pendant votre témoignage.

Document d'information destiné aux témoins devant participer à une audience virtuelle ou semi-virtuelle de la Cour supérieure du Québec – version octobre 2020

#### **Prendre des mesures pour s'occuper des enfants**

Si vous êtes seul avec un enfant le jour de votre témoignage, il doit être suffisamment âgé pour se prendre en charge durant de courtes périodes. Vous pourrez demander que votre témoignage soit suspendu toutes les 15 ou 30 minutes pour prendre contact avec lui.

Si l'enfant doit suivre des cours à distance ou faire des devoirs, assurez-vous qu'il puisse utiliser son propre appareil électronique et que votre connexion Internet est assez rapide pour les deux appareils.

Si votre enfant est trop jeune pour se prendre en charge lui-même, tentez de trouver une personne qui s'en occupera durant votre témoignage. Si ce n'est pas possible, vous devez en aviser le juge le plus tôt possible. Il prendra les mesures nécessaires.

# **ACCÉDER À LA SALLE D'AUDIENCE VIRTUELLE**

L'audience virtuelle se déroule sur la plateforme « Microsoft Teams ».

À votre choix, vous pouvez :

**Télécharger et installer l'application Teams.** 

Vous aurez alors accès à toutes les fonctionnalités offertes sur la plateforme.

 **Accéder à la salle d'audience virtuelle directement sur le Web**, sans télécharger ni installer l'application Teams.

Vous n'aurez toutefois pas accès à toutes les fonctionnalités de la plateforme. Par exemple, vous ne verrez qu'un seul participant à la fois sur votre écran.

À noter! Vous devez utiliser le fureteur Chrome ou Microsoft Edge Chromium. Vous ne devez pas utiliser Explorer ou Firefox.

#### **Vous connecter au moins 5 minutes avant le début de l'audience**

La procédure est simple. Vous devez :

- 1. Cliquer sur le lien que le juge ou le greffier vous a envoyé par courriel.
- 2. Inscrire votre nom lorsqu'on vous le demande.
- 3. Cliquer sur « Rejoindre maintenant ».
- 4. Si le site vous le demande, vous devez choisir « Se joindre en tant qu'invité ».
- 5. Attendre que le juge ou le greffier vous autorise à entrer dans la salle d'audience.

Document d'information destiné aux témoins devant participer à une audience virtuelle ou semi-virtuelle de la Cour supérieure du Québec – version octobre 2020

Une fois dans la salle, nous vous suggérons de fermer votre micro et votre caméra en cliquant sur les icônes qui apparaitront à l'écran.

### **Tester votre connexion à la plateforme Teams**

La Cour vous invite à faire un test pour tester votre connexion et vous familiariser avec la plateforme Teams.

Pour obtenir de l'assistance, adressez-vous au 1-514-393-2537 ou 1-866-423- 3248.

Vous y trouverez aussi les coordonnées du service d'assistance qui pourra vous aider en cas de problème technique.

### **Vous connecter par téléphone (audio seulement)**

Vous pouvez joindre l'audience virtuelle par téléphone si vous n'êtes pas en mesure d'utiliser la vidéo. Vous devez alors :

- 1. Composer le 1 581 319-2194 (si votre indicatif régional est le 418) ou le 833 450-1741 (autres indicatifs régionaux, sans frais).
- 2. Lorsqu'on vous le demande, composer le numéro de conférence de 9 chiffres que le juge ou le greffier vous a envoyé par courriel, suivi du dièse.

# **RAPPELS IMPORTANTS POUR VOTRE TÉMOIGNAGE**

- □ Si vous pensez utiliser une connexion Internet sans-fil (WiFi), assurez-vous d'avoir le mot de passe pour vous connecter.
- □ Branchez votre appareil dans une prise électrique ou assurez-vous d'avoir suffisamment de charge si votre appareil n'est pas branché.
- □ Même si vous témoignez de manière virtuelle, vous devez porter des vêtements convenables.
- □ Pensez à avoir certains objets utiles sous la main : papier, crayon, verre d'eau, lunettes, etc.
- □ Pour toute question sur l'utilisation de la plateforme Teams, consultez le Guide d'utilisation de l'outil Microsoft Teams à l'intention du public de Justice Québec (https://www.justice.gouv.qc.ca/systemeiudiciaire/audiences-salle-virtuelle/).

En terminant, sachez que la salle virtuelle où l'audience se déroule est sécuritaire. Vous pouvez avoir confiance dans la technologie utilisée. Ceux qui l'ont utilisée jusqu'à présent ont été agréablement surpris.

Merci de votre collaboration.

Document d'information destiné aux témoins devant participer à une audience virtuelle ou semi-virtuelle de la Cour supérieure du Québec – version octobre 2020